Instructions for. Kelly's Patient Portal:

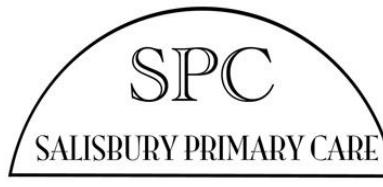

You can find Dr. Kelly's Patient Portal at:

<https://kelly.prognocis.com/prognocis/kellyClinicIndex.html>

If you have never given the clinic your info, you can register as a "new patient" by Clicking the right button "Register".

If you have already registered by phone or in person, and have provided the office with your email address, you will automatically be sent an email to invite you to use the Patient Portal.

1) Your initial login information is located in the secure PDF file which is in the email.

> a) When you select the file, you will see that it asks for a password. This is your birthday in MMDDYYYY

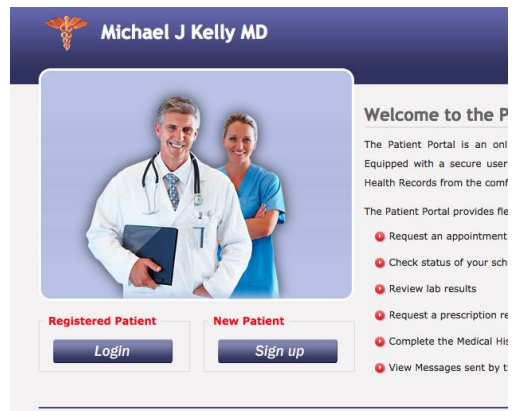

format. (For instance, if you were born on January 20, 1945, you open the file using the numbers 01201945)

The file will open and show you your username and password for the Patient Portal.at the link above.

3) Under Registered User, click "Log in"

3) You will then be prompted to change your password to one that you can remember and is unique.

*The new password should be between 8 to 10 characters long with at least one numeral.*

4) Now you have access to the Portal! If you are a new patient, you can enter past medical history before coming in to the clinic. Be sure to click Save Submit and Close, to save the data to your medical record.

All patients can use the Portal to look at anything in the medical record, send messages to the clinic, request appointments and prescription refills, and securely email parts of your record to another medical provider. You can upload many types of documents for Dr. Kelly to review and add to your record, all from the Portal.

If you have any problems, please do not hesitate to contact the office, 860-435- 3551 Tech Support [anne@salisburyprimarycare.com](mailto:anne@salisburyprimarycare.com)